# <span id="page-0-0"></span>**CSSS/POLS 510 MLE Lab**

#### **Lab 6. Goodness of fit and model selection**

Ramses Llobet

November 3, 2023

## **Agenda**

- **1.** HW2 Recap
- **2.** HW3 Preview
- **3.** Goodness of Fit and model selection

### **1. HW2 Recap**

Problem2: Which one do you have more confidence?

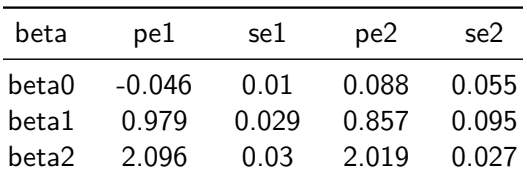

# **1. HW2 Recap**

How about this?

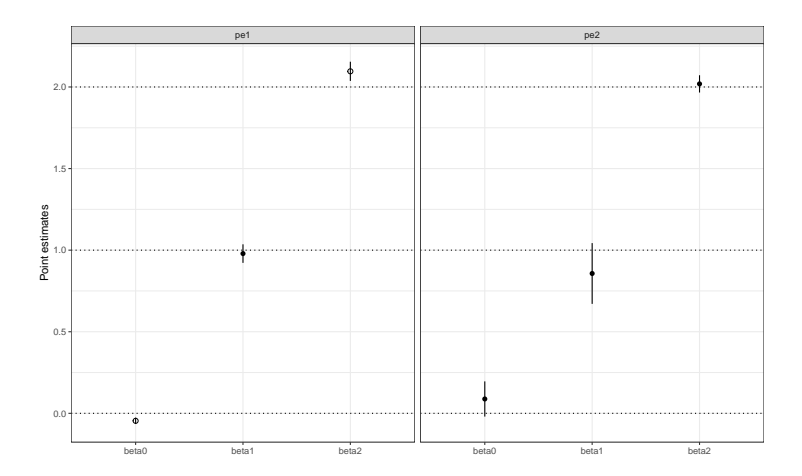

### **1. HW2 Recap**

▶ Let's open RStudio and [\[](http://students.washington.edu/rllobet/mle_2023/Lab6/HW02Recap.Rmd)**HW02Recap.Rmd**]

#### **2. HW3 Preview**

#### ▶ Let's open RStudio and [\[](http://students.washington.edu/rllobet/mle_2023/Lab6/HW03Start.Rmd)**HW03Start.Rmd**]

#### **3.0 Logit model:Overview**

- **1.** Obtain data
- **2.** Think model (distribution/covariates)
- **3.** Fit model
- **4.** Obtain ML estimates of it
- **5.** Interpret those estimates (Estimate QOI)
- **6.** Test goodness of fit
- **7.** Present your results to a broad audience

### **3.0 GOF: Overview**

- **1.** Likelihood Ratio Test
- **2.** Akaike Information Criterion
- **3.** Bayesian Information Criterion
- **4.** Percent Correctly Predicted
- **5.** Separation Plots
- **6.** Actual vs. Predicted Plots
- **7.** Error vs. Predicted Plots
- **8.** ROC Plots
- **9.** Cross-validation

Given two nested models:

$$
\mathcal{M}_1: \text{logit}^{-1}(\beta_0 + \beta_1 x_1 + \dots + \beta_i x_i)
$$
  

$$
\mathcal{M}_2: \text{logit}^{-1}(\beta_0 + \beta_1 x_1 + \dots + \beta_i x_i + \beta_{i+1} x_{i+1} + \dots + \beta_{i+j} x_{i+j})
$$

The likelihood ratio statistic tests the null hypothesis that the additional parameters are equal to zero:

$$
H_0: \beta_{i+1}=\cdots=\beta_{i+j}=0
$$

The likelihood ratio statistic is the difference in the deviances of  $\mathcal{M}_1$  and  $\mathcal{M}_2$ , where the deviance is -2 multiplied by the log likelihood of the model at its maximum:

 $D(\mathcal{M}) = -2 \log \mathcal{L}(\mathcal{M})$ 

Then, we draw LR:

$$
\mathsf{LR}=-2\log\frac{\mathcal{L}(\mathcal{M}_1)}{\mathcal{L}(\mathcal{M}_2)}
$$

The likelihood ratio statistic follows a Chi-squared distributed with  $|\mathcal{M}_1|$ -  $|M_2|$  degrees of freedom, where  $|M\infty|$  is the number of parameters in model  $M\infty$ .

You can evaluate like: "Since the p-value is smaller than 0*.*05, we reject the null hypothesis, and we favor the more complex model  $M_2$  to  $M_1$ .

```
# Models in R formula format
m1 \leftarrow \text{vote00} \sim age + I(\text{age}^2) + \text{hsdeg} + \text{coldeg}m2 <- vote00 ~ age + I(ageˆ2) + hsdeg + coldeg + marriedo
# Construct variables and model objects
y <- vote00
x1 <- cbind(age,ageˆ2,hsdeg,coldeg)
x2 <- cbind(age,ageˆ2,hsdeg,coldeg,marriedo)
```

```
# Likelihood function for logit
llk.logit <- function(param,y,x) {
  os <- rep(1,length(x[,1]))
  x <- cbind(os,x)
  b \leftarrow \text{param} [ 1 : \text{ncol}(x) ]xb <- x%*%b
  sum( y*log(1+exp(-xb)) + (1-y)*log(1+exp(xb)))
                # optim is a minimizer, so min -ln L(param|y)
}
# Fit logit model using optim
ls.result <- lm(y~x1) # use ls estimates as starting values
```

```
stval <- ls.result$coefficients # initial guesses
logit.m1 <- optim(stval,llk.logit,method="BFGS",hessian=T,y=y,x=x1)
                  # call minimizer procedure
pe.m1 <- logit.m1$par # point estimates
vc.m1 <- solve(logit.m1$hessian) # var-cov matrix
se.m1 <- sqrt(diag(vc.m1)) # standard errors
ll.m1 <- -logit.m1$value # likelihood at maximum
```

```
# Alternative estimation technique: GLM
glm.m1 <- glm(m1, data=data, family="binomial")
# Fit logit model with added covariate: married
ls.result <- lm(y~x2) # use ls estimates as starting values
stval <- ls.result$coefficients # initial guesses
logit.m2 <- optim(stval,llk.logit,method="BFGS",hessian=T,y=y,x=x2)
                  # call minimizer procedure
pe.m2 <- logit.m2$par # point estimates
vc.m2 <- solve(logit.m2$hessian) # var-cov matrix
se.m2 <- sqrt(diag(vc.m2)) # standard errors
ll.m2 <- -logit.m2$value # likelihood at maximum
# GLM estimation of model with married
```

```
glm.m2 <- glm(m2, data=data, family="binomial")
```

```
## Goodness of fit of model 1 and model 2
# Check number of parameters in each model
k.m1 <- length(pe.m1)
k.m2 <- length(pe.m2)
k.m1
## [1] 5
k.m2
## [1] 6
```

```
# Likelihood ratio (LR) test
lr.test <- 2*(ll.m2 - ll.m1)
lr.test.p <- pchisq(lr.test,df=(k.m2 - k.m1),lower.tail=FALSE)
lr.test.p
```
## [1] 0.04103938

#### **3.2 Akaike Information Criterion**

For non-nested models, we cannot use likelihood ratio tests. Instead we turn to several information theoretic measures to assess model fit, which can be thought of as penalized LR tests.

The Akaike Information Criterion (AIC) is defined as follows:

$$
AIC(\mathcal{M})=D(\mathcal{M})+2\times |\mathcal{M}|
$$

Or -2 times the log likelihood of the model at its maximum plus 2 times the number of parameters.

A model with a smaller AIC is preferred. Why?

#### **3.2 Akaike Information Criterion**

*Smaller is better:* This is because the first part,  $D(M)$ , will be lower as the likelihood increases, but it also always decreases as more variables are added to the model.

The second part,  $2 \times |M|$ , always increases as more variables are added to the model, and thus penalizes the first part.

Put together, the two parts create a balance between fit and complexity.

#### **3.2 Akaike Information Criterion**

*# Akaike Information Criterion (AIC)* aic.m1 <- 2**\***k.m1 **-** 2**\***ll.m1 aic.m2 <- 2**\***k.m2 **-** 2**\***ll.m2 aic.test <- aic.m2 **-** aic.m1 aic.test

## [1] -2.174388

The Bayesian Information Criterion (BIC) is similar to the AIC but penalizes the deviance in a different way:

$$
BIC(\mathcal{M}) = D(\mathcal{M}) + \log(n) \times |\mathcal{M}|
$$

Or -2 times the log likelihood of the model at its maximum multiplied by  $log(n)$  times the number of parameters. In this case, the penalty considers the number of observations and the number of variables.

The BIC is based on a Bayesian comparison of models proposed by Raftery (1996).

Recall Bayes theorem:

$$
P(\theta|\mathbf{y}) = \frac{P(\mathbf{y}|\theta)P(\theta)}{P(\mathbf{y})}
$$

$$
\left[\frac{P(\mathcal{M}_1|\text{Observed Data})}{P(\mathcal{M}_2|(\text{Observed Data})}\right] \approx \left[\frac{P(\text{Observed Data}|\mathcal{M}_1)}{P(\text{Observed Data}|\mathcal{M}_2)} \times \frac{P(\mathcal{M}_1)}{P(\mathcal{M}_2)}\right]
$$

If we assume that  $\frac{P(\mathcal{M}_1)}{P(\mathcal{M}_2)}=1$ , Raftery shows that

$$
2 \log \left[\frac{\text{P(Observed Data} | \mathcal{M}_1)}{\text{P(Observed Data} | \mathcal{M}_2)}\right] \approx \text{BIC}_{\mathcal{M}_2} - \text{BIC}_{\mathcal{M}_1}
$$

A model with a smaller BIC is again preferred.

Raftery's suggested guidelines for the strength of evidence favoring  $\mathsf{BIC}_{\mathcal{M}_1}$  over  $\mathsf{BIC}_{\mathcal{M}_2}$  are as follows:

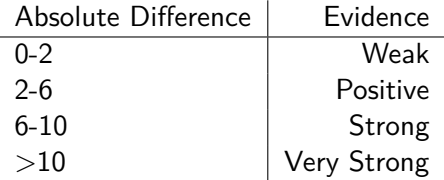

```
# Bayesian Information Criterion (BIC)
bic.m1 <- log(nrow(x1))*k.m1 - 2*ll.m1
bic.m2 <- log(nrow(x2))*k.m2 - 2*ll.m2
bic.test <- bic.m2 - bic.m1
bic.test
```
## [1] 3.311664

We can also observe the percentage of observations our model that correctly predicts, such that

> $\hat{y} \ge 0.5$  and  $y = 1$ or  $\hat{y}$  < 0.5 and  $y = 0$

In other words, we check to see how often the predicted probability from our model is greater than or equal to 0.5 when the observed value is 1 and how often it is less than 0.5 when the observed value is 0.

```
Recall we want to report PCP -\bar{v}
```
*# Percent correctly predicted (using glm result and my source code)* pcp.glm

```
## function (res, y, type = "model")
## {
## pcp \leftarrow mean(round(predict(res, type = "response")) == y)
\# pcpNull \leq max(mean(y), mean(1 - y))
## pcpImprove <- (pcp - pcpNull)/(1 - pcpNull)
## if (type == "model")
## return(pcp)
## if (type == "null")
## return(pcpNull)
## if (type == "improve")
## return(pcpImprove)
## }
```
**pcp.glm**(glm.m1, vote00, type="null") *# mean*

## [1] 0.6567583

**pcp.glm**(glm.m1, vote00, type="model")

## [1] 0.6999439

**pcp.glm**(glm.m2, vote00, type="model")

## [1] 0.6977005

**pcp.glm**(glm.m1, vote00, type="improve") *#model - null*

## [1] 0.125817

**pcp.glm**(glm.m2, vote00, type="improve")

## [1] 0.119281

Another way to cumpute PCP with the pscl package and pre with the DAMisc package

```
library(pscl)
hitmiss(glm.m1)
hitmiss(glm.m1, k=.3) #change the threshold
library(DAMisc)
pre(glm.m1)
```
#### **3.5 Separation Plots**

We can also visualize the PCP using separation plots.

- **1.** Sort the observations by predicted probability of the outcome (smallest to largest)
- **2.** Plot 1s as red lines and 0s as tan lines
- **3.** Trace a horizontal black line as the predicted probability for each case

Red lines to the left and tan lines to the right of where the horizontal line passes the half way point to the top are mispredictions.

A model that accurately predicts will be tan on the left and red on the right.

**3.5 Separation Plots**

*# Separation plots* **separationplot**(pred=glm.m1**\$**fitted.values, actual=glm.m1**\$**y)

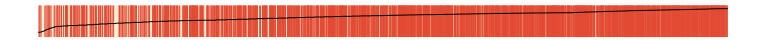

#### **3.5 Separation Plots**

```
#on Screen
separationplot(pred=glm.m2$fitted.values, actual=glm.m2$y)
#PDF
#separationplot(pred=glm.m2$fitted.values, actual=glm.m2$y, file="sepplot_m1.pdf")
```
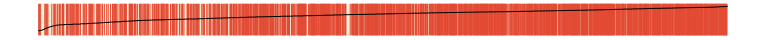

Alternatively, we can plot the average of the observed values against the predicted probabilities of the model for small intervals or bins.

For each bin or interval, the average of the predicted probabilities should match the average of the observed values (1s and 0s) if our model is performing well.

**That is, for each bin we compare the avg predicted probability and avg empirical frequency.**

These will be plot along the  $45^{\circ}$  line. When the average of the  $\sigma$ observed values is above (below) the  $45^{\circ}$  line, the predicted probabilities over (under) predict.

- **1.** Sort the observations by predicted probability of the outcome (smallest to largest)
- **2.** Bin the sorted data into ranges of predicted probabilities (spaced equally with a new bin every  $\frac{1}{\# \text{of bin }}$  or with an equal number of observations with a new bin after every  $\frac{\text{\# of obs}}{\text{\# of bin}}$ )
- **3.** Compute the average predicted probability within each bin

- **4.** Compute the average empirical frequency within each bin
- **5.** Plot the average empirical frequency against the average predicted probability for each bin

```
# binPredict for Actual vs Predicted plots, Error vs Predicted plots, and ROC plots
# From binPredict.R source code
# We use a helper function binPredict() to compute bins and ROC curves for us.
# The we can plot one or more models using the plot function
# Other options for binPredict():
# bins = scalar, number of bins (default is 20)
# quantiles = logical, force bins to same # of observations (default is FALSE)
# sims = scalar, if sim=0 use point estimates to compute predictions;
# if sims>0 use (this many) simulations from predictive distribution
                            # to compute predictions (accounts for model uncertainty)
# default is 100 simulations; note: ROC curves always use point estimates only
binnedM1 <- binPredict(glm.m1, col=blue, label="M1: Age, Edu", quantiles=TRUE)
binnedM2 <- binPredict(glm.m2, col=orange, label="M2: Age, Edu, Married", quantiles=TRUE)
```
#### To make bins of equal probability width instead of equal  $#$  obs:

binnedM1b <- **binPredict**(glm.m1, col=blue, label="M1: Age, Edu", quantiles=FALSE) binnedM2b <- **binPredict**(glm.m2, col=orange, label="M2: Age, Edu, Married", quantiles=FALSE)

```
## Some options for plot.binPredict (more in source code)
## together = logical, plot models overlapping on same plot (default is TRUE)
## display = character, avp: plot predicted actual vs predicted probs
## evr: plot actual/predicted vs predicted probs
## roc: plot receiver operator characteristic curves
## default is c("avp", "evp", "roc") for all three
## thresholds = numeric, show these thresholds on ROC plot (default is NULL)
    ## hide = logical, do not show number of observations in each bin (default is TRUE)
## ignore = scalar, do not show bins with fewer observations than this (default = 5)
    ## totalarea = scalar, total area of all circles for a model relative to plot (default=0.1)
## cex = scalar, size of numeric labels
## showbins = logical, show bin boundaries
## file = character, save result to a pdf with this file name
```
Actual Frequency (by bin)

Actual Frequency (by bin)

*# Show actual vs predicted of M1 on screen* **plot**(binnedM1, display="avp", hide=TRUE, labx=0.35)

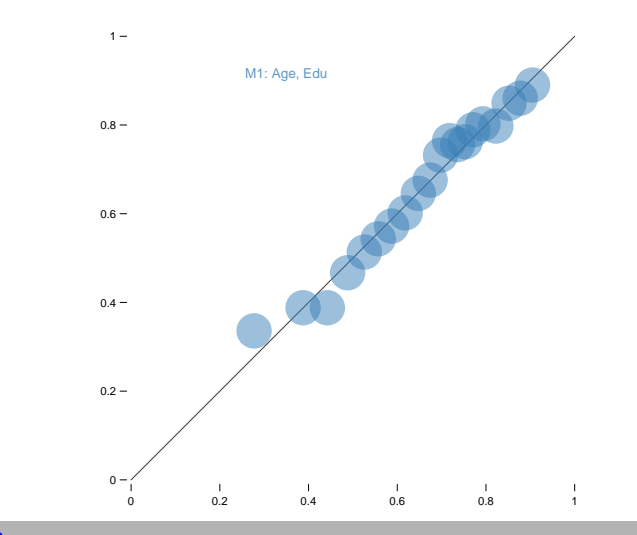

Actual Frequency (by bin)

Actual Frequency (by bin)

*# Show actual vs predicted of M1 and M2 to file* **plot**(binnedM1, binnedM2, display="avp", hide=TRUE, labx=0.35)

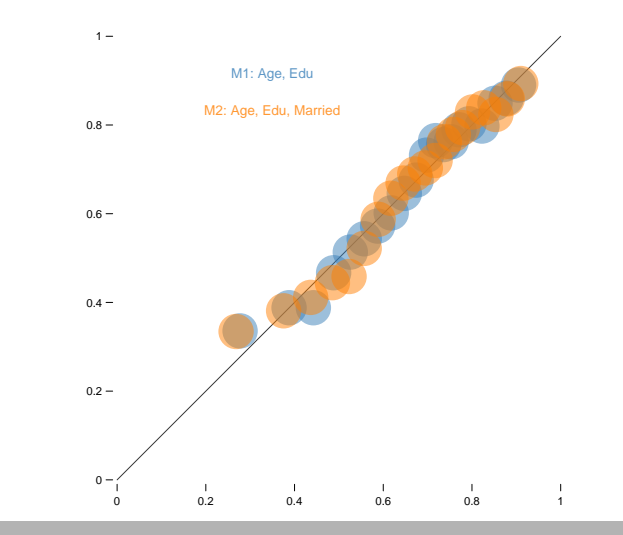

#### **3.7 Error vs Predicted Plots**

The EVP plot is similar to the AVP plot but uses the ratio of the actual to the predicted probabilities on the y-axis.

- **1.** Sort the observations by predicted probability of the outcome (smallest to largest)
- **2.** Bin the sorted data into ranges of predicted probabilities (spaced equally with a new bin every  $1/n$ bin or with an equal number of observations with a new bin after every obs/nbin observations)
- **3.** Compute the average predicted probability within each bin

#### **3.7 Error vs Predicted Plots**

- **4.** Compute the average empirical frequency within each bin
- **5.** Compute the ratio of the average empirical frequency to the average predicted probability for each bin
- **6.** Plot the ratio of the average empirical frequency to the average predicted probability against the average predicted probability for each bin

#### **3.7 Error vs Predicted Plots**

Actual/Predicted Probability

Actual/Predicted Probability

*# Send error vs predicted of M1 and M2 to file* **plot**(binnedM1, binnedM2, display="evp", hide=TRUE, labx=0.35)

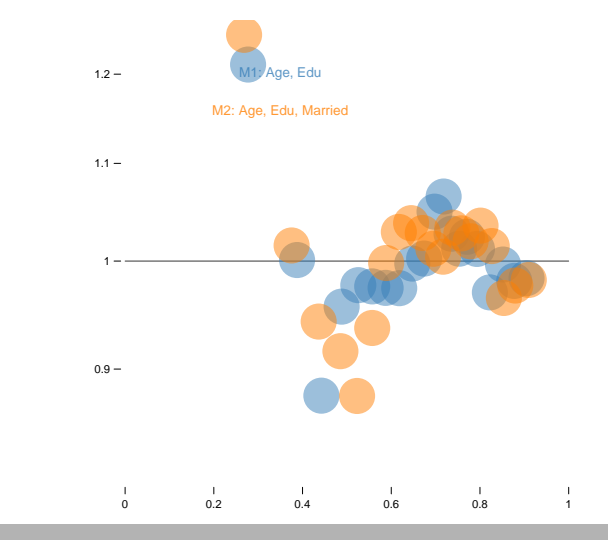

ROC plots allow us to observe the trade off between sensitivity (true positive rate) and specificity (true negative rate).

- **1.** Sort observations from highest predicted probability to lowest
- **2.** Start a line from the origin and

\n- move up 
$$
\frac{1}{\text{total positives}}
$$
 for each positive case
\n- move right  $\frac{1}{\text{total negatives}}$  for each negative case
\n

Successful predictions of  $y = 1$  will move the curve up, unsuccessful predictions of  $y = 1$  will move the curve right.

A model that predicts accurately will have a large area under the curve.

```
# Send ROC plots for M1 and M2 to file
plot(binnedM1, binnedM2, display="roc", thresholds=c(0.9, 0.8, 0.7, 0.6),
    labx=0.35)
```
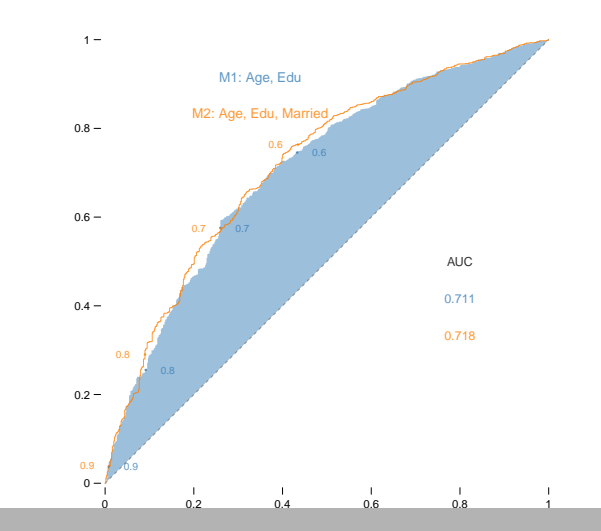

True positive rate (sensitivity) True positive rate (sensitivity)

```
# Concordance Indexes / AUC (using glm result and my source code)
concord.glm(glm.m1, vote00, type="null")
```
## [1] 0.5

```
concord.glm(glm.m1, vote00, type="model")
```
## [1] 0.7112204

```
concord.glm(glm.m2, vote00, type="model")
```
## [1] 0.7178693

```
concord.glm(glm.m1, vote00, type="improve") #(model-null)/(1-null)
```
## [1] 0.4224407

```
concord.glm(glm.m2, vote00, type="improve")
```
## [1] 0.4357387

For cross-validation, we select an error metric: in this case, we use the percent correctly predicted.

In leave-on-out cross-validation, we remove each observation then find the rate at which the model correctly predicts the left out observation.

We can then compare the PCP across models.

```
### Cross-validation (takes a few minutes to run)
## A precent-correctly-predicted-style cost function
## r is actual y, pi is expected y
## Rate of inaccuracy: mean(vote00!=round(yp))
costpcp <- function(r, pi=0) mean(r!=round(pi))
## an alternative cost function for binary data
## cost <- function(r, pi=0) mean(abs(r-pi)>0.5)
cv.m1 <- cv.glm(data, glm.m1, costpcp)
cvPCP.m1 <- 1 - cv.m1$delta[2]
cv.m2 <- cv.glm(data, glm.m2, costpcp)
cvPCP.m2 <- 1 - cv.m2$delta[2]
cvPCP.m1
## [1] 0.699395
cvPCP.m2
```
## [1] 0.6956062

**#### More cross-validation**

```
## A simple leave-one-out cross-validation function for logit glm; returns predicted probs
loocv <- function (obj) {
data <- obj$data
m <- dim(data)[1]
form <- formula(obj)
fam <- obj$family$family
loo <- rep(NA, m)
for (i in 1:m) {
i.glm <- glm(form, data = data[-i, ], family = fam)
loo[i] <- predict(i.glm, newdata = data[i,], family = fam, type = "response")
}
100}
# LOOCV for models 1 and 2
predCVm1 <- loocv(glm.m1)
predCVm2 <- loocv(glm.m2)
```
*# Make cross-validated AVP and ROC plots; note use of newpred input in binPredict* binnedM1cv <- **binPredict**(glm.m1, newpred=predCVm1, col=blue, label="M1: LOO-CV", quantiles=TRUE)

```
plot(binnedM1cv, display=c("avp","roc"), hide=TRUE, thresholds=c(0.9, 0.8, 0.7, 0.6),
\frac{1}{1}abx=0.25)
```
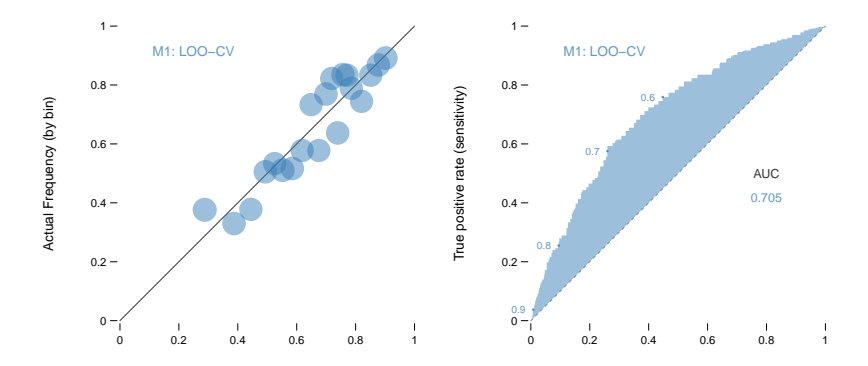

binnedM2cv <- **binPredict**(glm.m2, newpred=predCVm2, col=orange, label="M2: LOO-CV", quantiles=TRUE)

```
plot(binnedM2cv, display=c("avp","roc"), hide=TRUE, thresholds=c(0.9, 0.8, 0.7, 0.6),
labx=0.25)
```
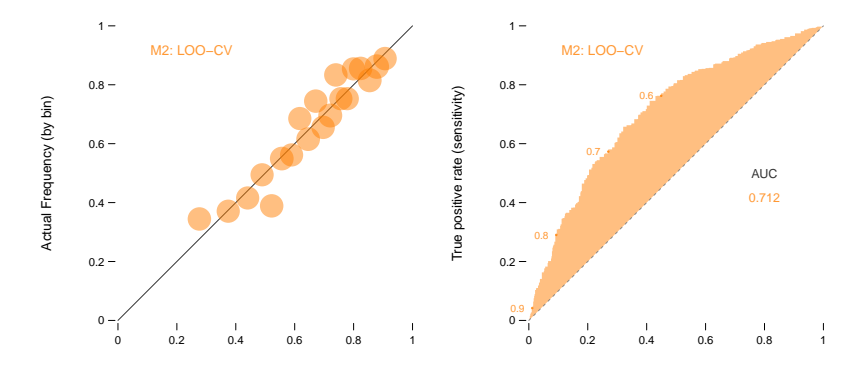

Falce positive rate (1 − specificit

Predicted Probability (binned)

**plot**(binnedM1cv, binnedM2cv, display=**c**("avp","roc"), hide=TRUE, thresholds=**c**(0.9, 0.8, 0.7, 0.6), labx=0.25)

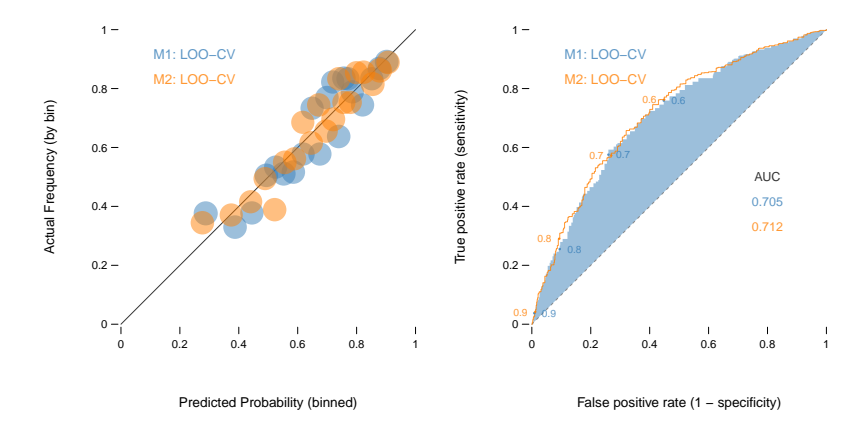

#### **Next lab**

▶ Ordinal Probit.

# <span id="page-53-0"></span>F I N